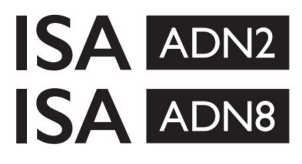

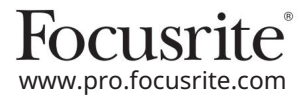

ISA 428 MkII i ISA 828 MkII mikrofonska pretpojačala AD kartice za proširenje s Dante® za ISA One

# Instalacijski i korisnički priručnik

EEEA002202.01

Ovaj vodič za instalaciju pruža upute o tome kako instalirati karticu u vaše ISA One, ISA 428 MkII ili ISA 828 MkII mikrofonsko pretpojačalo i kako konfigurirati karticu pomoću softverske aplikacije RedNet Control.

NAPOMENA: Ugradnju smije izvoditi samo netko tko je za to kompetentan; ako ste u nedoumici, obratite se kvalificiranom servisnom osoblju.

Video vodič koji prikazuje instalaciju kartice može se pronaći ovdje: [pro.focusrite.com/help-centre](http://pro.focusrite.com/help-centre)

Ako bilo koji od korisničkih priručnika ne pruži informacije koje su vam potrebne, svakako pogledajte: [https://pro.focusrite.com/technical-support,](https://pro.focusrite.com/technical-support) koji sadrži opsežnu zbirku uobičajenih upita tehničke podrške.

Dante® i Audinate® registrirani su zaštitni znakovi Audinate Pty Ltd.

Sigurnosno upozorenje

Jedinica mora biti isključena I IEC kabel za napajanje isključen iz glavnog ulaza na stražnjoj ploči PRIJE izvođenja instalacije.

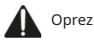

Jedinicu treba ukloniti iz bilo kojeg kućišta stalka i postaviti na čistu, ravnu površinu.

Ostavite jedinicu da se ohladi prije uklanjanja gornjeg poklopca.

Prilikom rukovanja karticom nakon vađenja iz antistatičke vrećice potrebno je poduzeti antistatičke mjere. Karticom rukujte samo tako da je uhvatite za rubove i izbjegavajte dodirivanje bilo kojih dijelova osim kabela ili konektora.

Sadržaj kutije

- ISA ADN2(8) kartica
- 3 x M3 vijka
- List sa sigurnosnim informacijama
- RedNet kontrola • Focusrite Pro Vodič s važnim informacijama, koji nudi poveznice na:

RedNet PCIe upravljački programi (uključeni u RedNet Control preuzimanje)

Audinate Dante Controller (instaliran s RedNet Control)

Dante Virtual Soundcard (DVS) Token i upute za preuzimanje

## Potreban alat

• Pozidrive No.1 (Standardni ANSI tip IA) odvijač

Savjet: Imajte na raspolaganju šalicu ili poklopac u koji ćete staviti vijke za pričvršćivanje gornjeg poklopca dok ih uklanjate.

Molim pročitajte:

Hvala što ste preuzeli ovaj korisnički priručnik.

Koristili smo strojno prevođenje kako bismo bili sigurni da imamo korisnički priručnik dostupan na vašem jeziku, ispričavamo se za sve pogreške.

Ako biste radije vidjeli englesku verziju ovog korisničkog priručnika kako biste koristili vlastiti alat za prevođenje, to možete pronaći na našoj stranici za preuzimanje:

> [downloads.focusrite.com](http://downloads.focusrite.com) [downloads.novationmusic.com](https://downloads.novationmusic.com/novation)

Instalacija – ISA jedna jedinica

PROVJERITE JE LI GLAVNI KABEL UKLONJEN SA STRAŽNJE STRANE JEDINICE

#### Uklonite gornji poklopac

Uklonite 10 pozi vijaka koji pričvršćuju gornji poklopac na vrh i strane jedinice.

Ako je poklopac pričvršćen na glavnu jedinicu pomoću trake za uzemljenje kućišta, ne smije se odspajati.

Uklonite prazninu na stražnjoj ploči

Odvijte 3 vijka s križnom glavom (zaokruženo) i uklonite slijepu ploču. ploča. Zadržite vijke jer će se koristiti za pričvršćivanje digitalne kartice na stražnju stranu

Prazna ploča se može odbaciti.

Instalirajte ADN2 karticu

Postavite karticu u jedinicu tako da njezin vrpčasti kabel bude usmjeren prema PCB utikaču J14A ispod kartice.

Poravnajte tri montažne rupe na kartici (zaokružene) s rupama u zagradama ispod i labavo namjestite vijke isporučene s kompletom.

Ponovno namjestite vijke koji su zadržani na slijepoj ploči u stražnji dio kartice, a zatim potpuno zategnite sve vijke.

#### Spojite trakasti kabel

Trakasti utikač montiran na tiskanu ploču opremljen je s dva spojna zasuna. Dok su zasuni potpuno razmaknuti, AD konektor treba biti čvrsto pritisnut prema dolje dok se zasuni ne zatvore.

Bilješka. Konektor kabela opremljen je jezičkom za orijentaciju koji mora biti poravnat konektori se neće spojiti. s odgovarajućim urezom u PCB utikaču. Ako ovi nisu ispravno poravnati

#### Vratite gornji poklopac

Ponovno namjestite 10 pozi vijaka pazeći da ne priklještite sigurnosni remen za uzemljenje AD kartice.

Inicijalizirajte ISA One Unit s instaliranim AD-om

ISA One morat će se inicijalizirati kako bi prepoznao dodavanje AD kartice.

Uključite napajanje jedinice dok držite pritisnut bilo koji od prekidača na prednjoj ploči. Nakon što prednja ploča zasvijetli, prekidač se može otpustiti – digitalna kartica će sada biti aktivna.

Ovo je jednokratna radnja i jedinica će nastaviti prepoznavati prisutnost AD kartice.

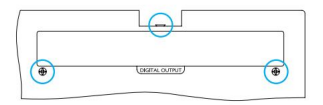

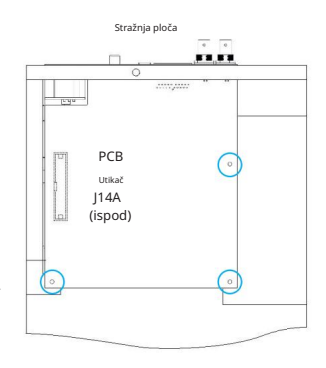

Pogled s visoka

### Machine Translated by Google

## Instalacija – jedinice ISA 428/828 MkII

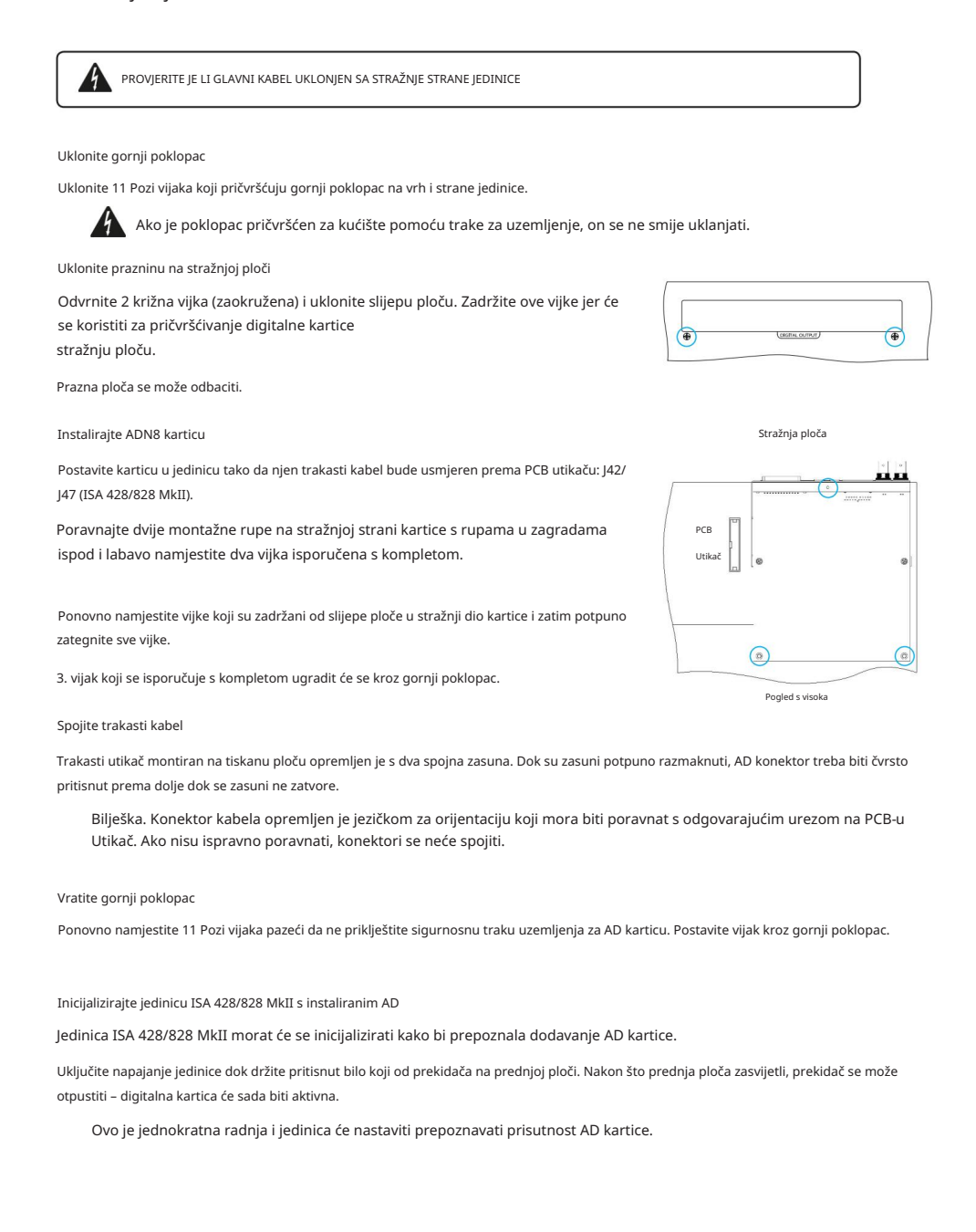

# REDNET KONTROLA 2

RedNet Control 2 je Focusriteova prilagodljiva softverska aplikacija za kontrolu i konfiguraciju Red, RedNet i ISA sučelja. Grafičko sučelje za svaki uređaj prikazuje: postavke upravljanja i funkcija, mjerače signala, usmjeravanje i miješanje signala.

Nakon instalacije ADN kartice sučelja, audio s vašeg ISA pretpojačala može se dodati u Dante mrežu.

## Prvo korištenje i ažuriranja firmvera

Vaša ADN kartica može zahtijevati ažuriranje firmvera\* kada se prvi put instalira i uključi. Ažuriranja firmvera pokreće i automatski obrađuje aplikacija RedNet Control.

pretpojačalo ili računalo na kojem je pokrenut RedNet Control ili odspajanjem s mreže. \*Važno je da se postupak ažuriranja firmvera ne prekida – bilo isključivanjem napajanja ISA-e

S vremena na vrijeme Focusrite će objaviti RedNet firmware ažuriranja unutar novih verzija RedNet Control. Preporučamo da sve Focusrite Pro jedinice ažurirate s najnovijom verzijom firmvera koja se isporučuje sa svakom novom verzijom RedNet Control.

## ISA ADN2/8 GUI

Prozori uređaja za kartice ADN sučelja prikazani su ispod:

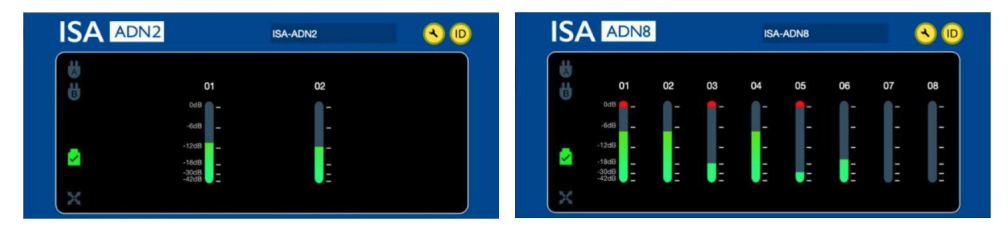

ADN2 grafičko sučelje ADN8 grafičko sučelje

Svaki zaslon prikazuje razinu zvuka za svaki kanal. Na punoj skali, 0 dBFS označeno je crvenim segmentom stupčastog grafikona na svakom mjeraču razine.

## Ikone statusa

Ikone statusa mreže prikazane su na lijevom rubu prozora uređaja:

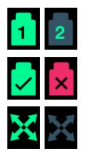

Mreže – svaka svijetli ako postoji važeća veza

Zaključano – Jedinica je uspješno zaključana na mrežu (mijenja crveni križ ako nije zaključana)

Mrežni glavni – svijetli ako je jedinica glavni mrežni

## ID (identifikacija)

Klikom na ikonu ID

**(ID**) identificirat će uređaj kojim se upravlja treptanjem LED-a 'Lock' na prednjoj ploči.

## Machine Translated by Google

## RedNet Control – izbornik Alati

Klikom na ikonu Alati

otvorit će prozor postavki sustava.

Pojedinosti o hardveru i firmveru AD kartice, kao i trenutne postavke mreže i sinkronizacije, prikazane su u lijevom oknu prozora:

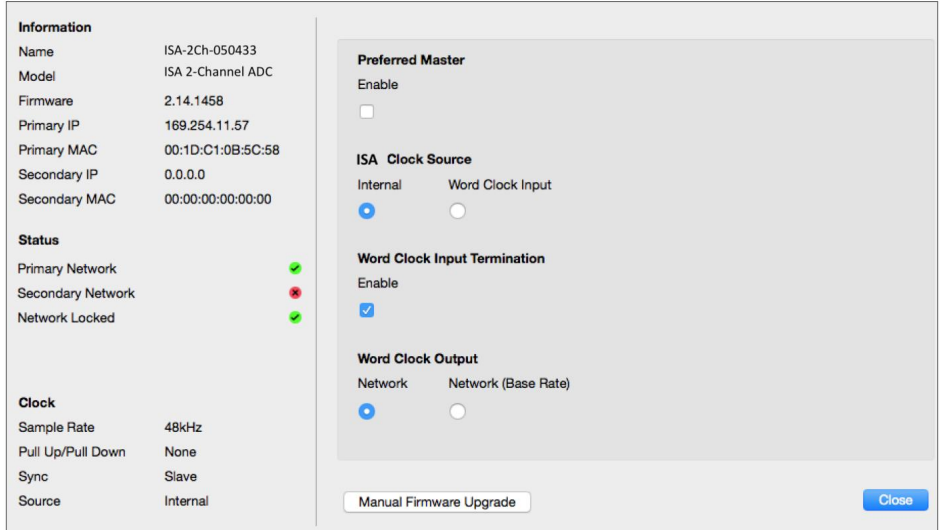

Preferirani master – ADN2/8 AD kartica automatski će se zaključati na važećeg mrežnog velikog majstora putem svoje Dante veze. Alternativno, Preferred Master se može omogućiti tako da postane Network Grand Master.

Ako više od jednog uređaja ima postavljenu opciju Preferred Master, tada će biti uređaj s najnižom MAC adresom izabran za velikog meštra.

ISA izvor takta – odaberite jedno od:

- Interno Postavite putem prekidača za odabir sata na prednjoj ploči
- Word Clock unos

Također pogledajte bilješku 1 na stranici 6.

Završetak ulaza sata riječi – Završava ulaz sata sata riječi BNC sa 75Ω.

Prekid bi trebao biti omogućen ako je ADN kartica posljednji uređaj u lancu Word Clock.

Izlaz Word Clock -a – odaberite jedno od:

- Mreža izlaz odgovara brzini mreže
- Mreža (osnovna brzina) 44,1 kHz ili 48 kHz, ovisno o tome koji je višestruki odabran

## BILJEŠKE

## 1. Ulaz vanjskog sata – razlike jedinica

Način na koji jedinice ISA One, Two i 428 MkII odgovaraju na odabir vanjskog sata malo će se razlikovati ovisno o reviziji jedinice.

Na starijim jedinicama, opcije ulaza EXT sata uključivat će postavku 256X umjesto postavke Dante sata na novijim jedinicama.

Sve jedinice ISA 828 MkII bit će u verziji 'Dante Clock'.

Prednje ploče s oznakom 256X

EXT LED indikatori na prednjoj ploči slijede odabranu stopu samo ako se promjena izvrši pomoću prekidača na prednjoj ploči. Ako se vanjski sat promijeni preko mreže, LED na prednjoj ploči se neće ažurirati, a LED LOCK će početi treperiti.

Imajte na umu da će jedinica i dalje raditi ispravno – i dalje će pratiti RNC2 ili odabir prekidača na prednjoj ploči – ali neće ažurirati indikaciju na prednjoj ploči.

Kada se izvrši promjena s prednje ploče, jedinica će se uvijek prebaciti na onaj koji će biti sljedeći odabir. Na primjer: ako je prednja ploča postavljena na 48k, a postavka je promijenjena na 44,1k preko RNC2, 88,2k će i dalje biti sljedeća brzina uzorkovanja odabrana pritiskom na gumb na prednjoj ploči. Ovo je ponašanje isto za izvor sinkronizacije.

Prednje ploče s oznakom Dante sat

Na novijim jedinicama EXT LED će uvijek pokazati ispravnu postavku bilo da su promjene izvršene s prednje ploče ili putem mreže.

## 2. Ulazi asinkronog sata

Na ISA ADN2 i ADN8, ako se vanjski Word Clock, koji je asinkroni s Grand Masterom, koristi dok je priključena Dante mreža, doći će do audio smetnji na izlazima. To se može riješiti isključivanjem mreže ili postavljanjem ISA ADN2/ADN8 na drugu mrežu/podmrežu.

# IZVEDBA I SPECIFIKACIJE

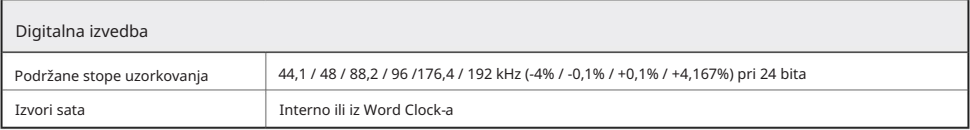

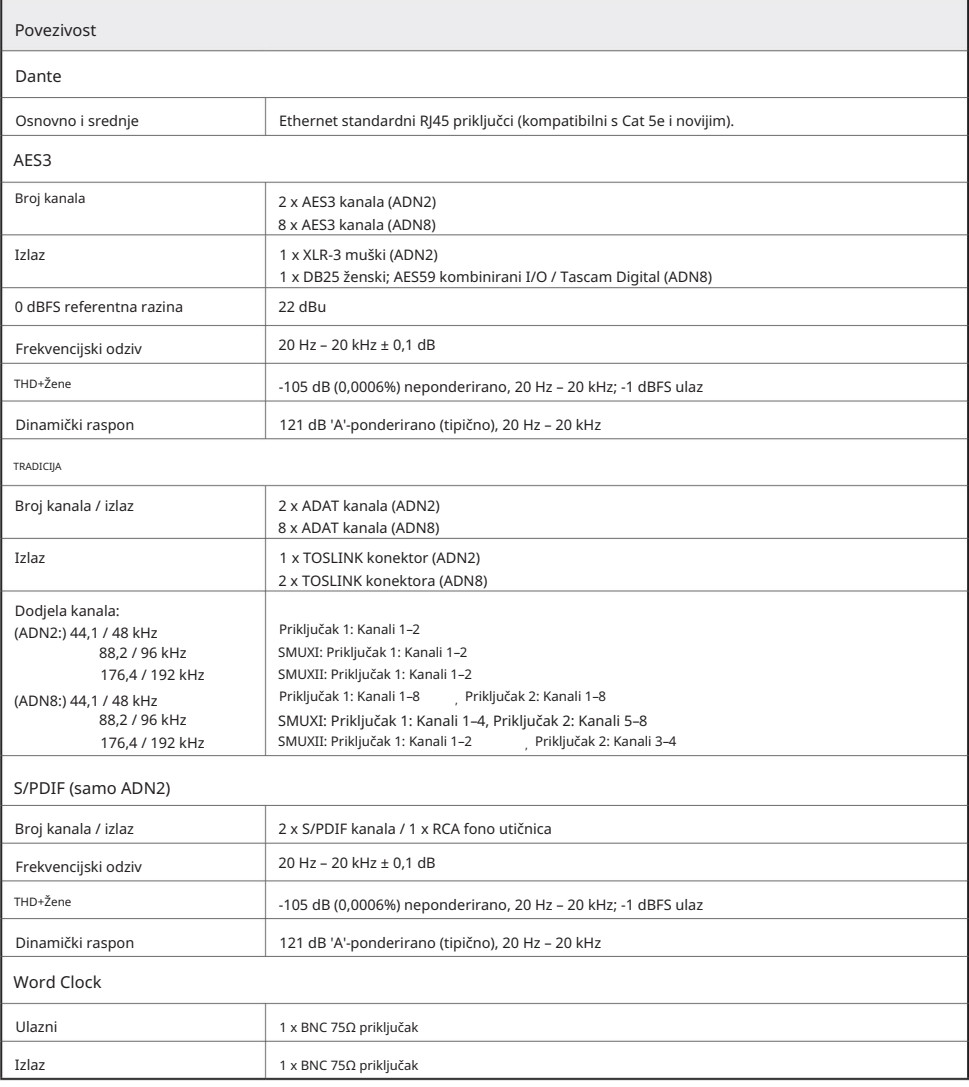

## Machine Translated by Google

Focusrite Pro jamstvo i servis

Svi Focusrite proizvodi izrađeni su prema najvišim standardima i trebali bi pružati pouzdanu izvedbu dugi niz godina, uz razumnu brigu, upotrebu, transport i skladištenje.

Utvrđeno je da mnogi proizvodi vraćeni pod jamstvom uopće ne pokazuju nikakvu grešku. Kako biste izbjegli nepotrebne neugodnosti u smislu vraćanja proizvoda, kontaktirajte Focusrite podršku.

U slučaju da proizvodni nedostatak postane očit na proizvodu unutar 3 godine od datuma originalne kupnje, Focusrite će osigurati popravak ili zamjenu proizvoda bez naknade.

Greška u proizvodnji definirana je kao greška u izvedbi proizvoda kako je opisao i objavio Focusrite. Greška u proizvodnji ne uključuje štetu prouzročenu transportom, skladištenjem ili nemarnim rukovanjem nakon kupnje, niti štetu prouzročenu pogrešnom uporabom.

Iako ovo jamstvo daje Focusrite, obveze jamstva ispunjava distributer odgovoran za zemlju u kojoj ste kupili proizvod.

U slučaju da trebate kontaktirati distributera u vezi problema s jamstvom ili popravka koji se naplaćuje izvan jamstva, posjetite: [www.focusrite.com/distributors](http://www.focusrite.com/distributors)

Distributer će vas zatim savjetovati o odgovarajućem postupku za rješavanje problema s jamstvom. U svakom slučaju bit će potrebno dostaviti kopiju originalne fakture ili računa distributeru. U slučaju da ne možete izravno dostaviti dokaz o kupnji, trebate se obratiti prodavaču od kojeg ste kupili proizvod i pokušati od njega dobiti dokaz o kupnji.

Imajte na umu da ako kupite Focusrite proizvod izvan svoje zemlje prebivališta ili poslovanja, nećete imati pravo tražiti od svog lokalnog Focusrite distributera da poštuje ovo ograničeno jamstvo, iako možete zatražiti popravak koji se naplaćuje izvan jamstva.

Ovo ograničeno jamstvo nudi se isključivo za proizvode kupljene od ovlaštenog Focusrite preprodavača (definiran kao preprodavač koji je kupio proizvod izravno od Focusrite Audio Engineering Limited u Ujedinjenom Kraljevstvu ili od jednog od njegovih ovlaštenih distributera izvan Ujedinjenog Kraljevstva). Ovo Jamstvo je dodatak vašim zakonskim pravima u zemlji kupnje.

## Registracija vašeg proizvoda

Za pristup Dante Virtual Soundcardu, registrirajte svoj proizvod na: [www.focusrite.com/register](http://www.focusrite.com/register)

Korisnička podrška i servisiranje jedinica

Možete besplatno kontaktirati naš posvećeni RedNet tim za korisničku podršku:

Telefon (UK): +44 (0)1494 836384 E- pošta: [proaudiosupport@focusrite.com](mailto:proaudiosupport%40focusrite.com?subject=) Telefon (SAD): +1 (310) 450-8494

#### Rješavanje problema

Ako imate problema s vašim ISA ADN2/8, preporučujemo da prije svega posjetite našu bazu odgovora za podršku na: [www.focusrite.com/answerbase](http://www.focusrite.com/answerbase)